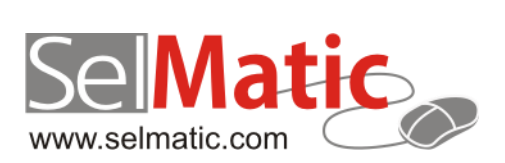

# SelMatic Plus

## <span id="page-0-0"></span>Бележки към релийз 2013.10

*В този документ са описани най-новите функционалности и изменения в SelMatic Plus. Ще откриете и информация какво ново се очаква в следващите версии.*

> **Елена Васкова Селматик ЕООД 18.06.2014**

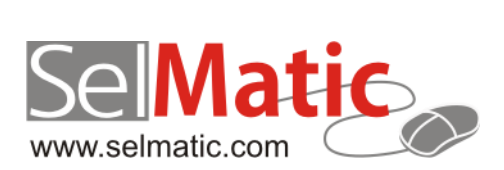

## <span id="page-1-0"></span>Съдържание

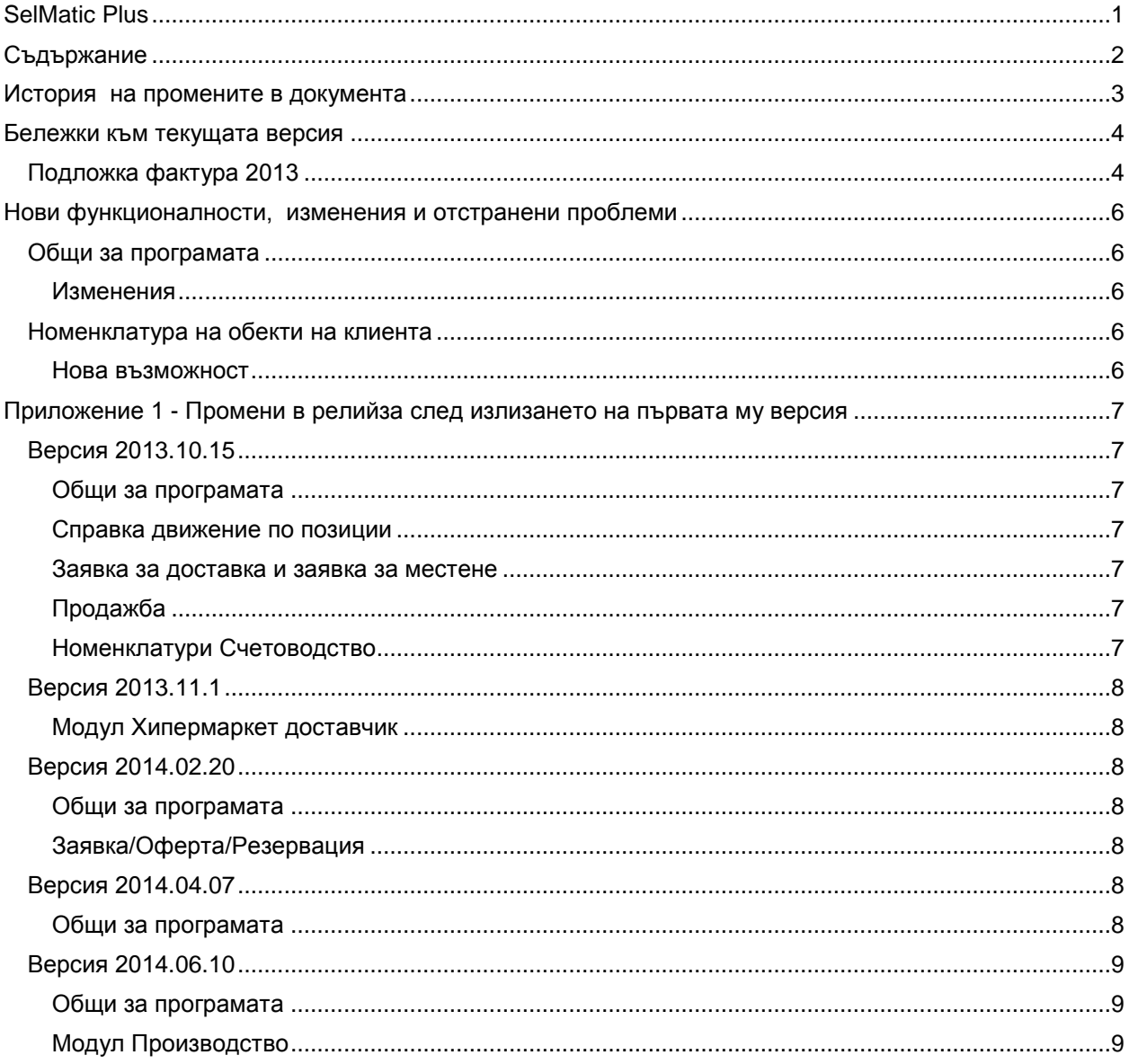

## <span id="page-2-0"></span>**История на промените в документа**

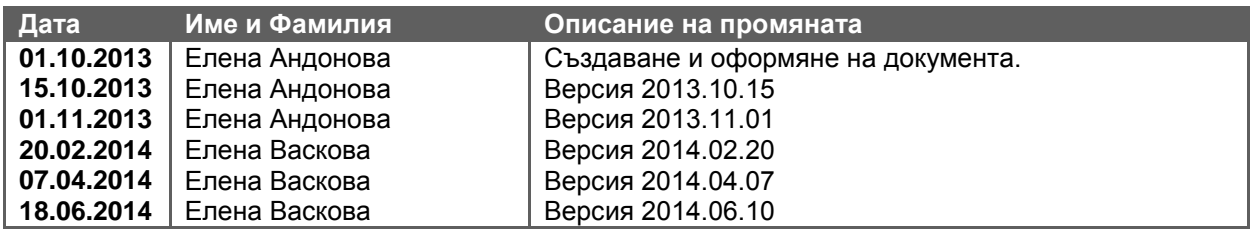

## <span id="page-3-0"></span>**Бележки към текущата версия**

## <span id="page-3-1"></span>**Подложка фактура 2013**

При някои случаи, точно за определени цифри, в ДДС-то на стандартната подложка за фактура 2010, ДДС-то се изчислява с грешка в закръглянето, в резултат на което може да се видят следните например цифри:

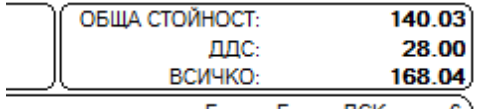

Банка: Банка ДСК, клон 6)

#### *(Стойността без ДДС + ДДС НЕ Е точно равна на Стойността с ДДС или поне това, което се вижда от нея)*

Причината е, че горната цифра 140.03 както може да се предположи не е 140.03, а 140.035. Тази цифра Report Builder я закръгля на 140.03 (а не на 04), но сметките вътре в системата, които се правят я закръглят на 140.04, в резултат ДДС-то става 168.04 - 140.04=28.00 лв. Този начин на закръгляне се наблюдава не само в Report Builder, а именно че 140.035 става на 140.03, и в тотала на документа така го изписва (вероятно се взима предвид "банкерското закръгляне", което ако предното число е четно закръгля .5 на едната посока, а ако е нечетно на другата, за разлика от поразпространеното .5 да се закръгля нагоре; статистическата обосновка е, че така закръглянето се разпределя по-равномерно).

Проблемът се явява в това, че има няколко начина на закръгляне и това, което се вижда на екрана закръгля по един начин, а това, което смята вътре в системата смята малко по-различно.

Открит е начин, при който при експерименти, с изпробвани цифри, води до по-приемлив на външен вид вариант:

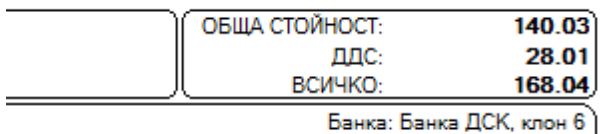

IBAN: BG28STSA93000008982368

Промяната е вътре в смятането на ДДС-то, като оригиналният код за изчисление, който е:

```
Value :=
round(SumPipeline['STOINOST_S_DDS'] * 100) / 100 -
round(SumPipeline['STOINOST_BEZ_DDS'] * 100) / 100;
```
#### се **заменя с:**

**Lutherman** 

```
Value:=StrToFloat(FormatFloat('0.00',SumPipeline['STOINOST S_DDS']))-
         StrToFloat(FormatFloat('0.00',SumPipeline['STOINOST_BEZ_DDS']));
```
Фактурите на клиенти, които тръгнат от празна база от релийз 2013.6 нататък ще бъдат настроени да се смятат по горния начин. Подложките в празната база данни ще се казват ФАКТУРА 2013, за да се различават.

Кодът в коя да е съществуваща (дори и къстъмизирана) подложка за фактура може да се промени лесно по следния начин:

- 1. Влизате в репорт дизайнер
- 2. Натискате десния бутон върху STDDS (сумата на ДДС-то)

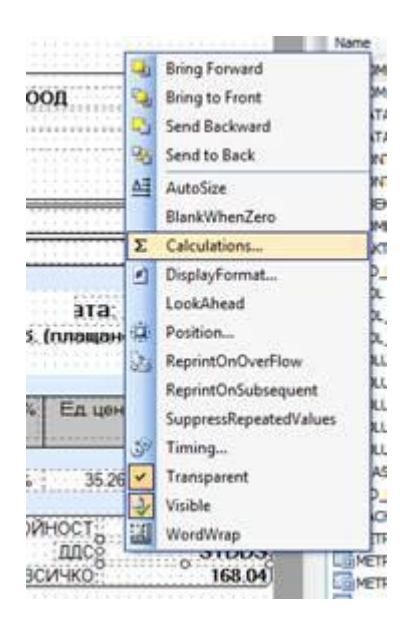

- 3. Избирате CALCULATIONS
- 4. Там се вижда прозорец, съдържащ оригиналния код по-горе.
- 5. Paste на новия код
- 6. Натискате ОК и запомняте подложката.

## <span id="page-5-0"></span>**Нови функционалности, изменения и отстранени проблеми**

#### <span id="page-5-1"></span>**Общи за програмата**

#### <span id="page-5-2"></span>**Изменения**

От SelMatic Plus версия 2013.10.01 нататък, ако се използват фискални устройства на ТРЕМОЛ/Zeka се изисква използването на версия на ком драйвера на Тремол ZFPCOM.DLL версия 3.0 или по-голяма. Тази версия е достъпна още от 2012 година, поради което вероятността да е нужна промяна е малка.

SelMatic Plus няма да спре да функционира ако се използва по-стара версия на библиотеката, но ако възникне необходимост от аварийно затваряне на бон (което е нужно при грешка в комуникацията с фискалното устройство по средата на печат на касова бележка) то бонът няма да може да се затвори аварийно (в предишните версии на SelMatic Plus тази функция така или иначе не е работила при всички възможни аварийни ситуации, а само при част от тях). Препоръчваме актуализация на драйверите на Тремол (ако е нужно), за да се гарантира безпроблемната работа.

Версията на драйвера може да се провери като се намери файла ZFPCOM.DLL, който обичайно се намира на:

C:\Program Files\ZekaFP\3.0\bin\zfpcom.dll за 32 битов Windows или C:\Program Files (x86)\ZekaFP\3.0\bin\zfpcom.dll за 64 битов Windows,

натисне се десния бутон на мишката върху него и се избере Properties -> Details и се провери съдържанието на полето File Version. Там трябва да е версия не по-малка от 3.0.0.0.

Актуална версия на ком драйвера може да се изтегли от: <http://www.tremol.bg/bg/bg/support/downloads/software/drivers> Библиотека за програмисти улесняваща управлението на фискални устройства, а конкретно версия 3.4.8. с която е тестван SelMatic Plus 2013.10.1 е на адрес: <http://www.tremol.bg/bg/bg/support/downloads/software/drivers/zfplib348sdk.exe>

#### <span id="page-5-3"></span>**Номенклатура на обекти на клиента**

#### <span id="page-5-4"></span>**Нова възможност**

#### **31387. В обект на клиента в SelMatic Plus да се добави държава и пощенски код**

Добавени са в Номенклатура на обекти на клиента Държава и пощенски код. Един клиент може да има обект не само в държавата, в която е регистриран, но и в друга държава.

Това може да е адрес, на който трябва да се изпрати стока и да се попълни товарителница, поради това тази информация е необходима.

## <span id="page-6-0"></span>**Приложение 1 - Промени в релийза след излизането на първата му версия**

#### <span id="page-6-1"></span>**Версия 2013.10.15**

#### <span id="page-6-2"></span>**Общи за програмата**

#### **Нови възможности**

#### 31941. Нова настройка в таб "Ценообразуване".

Добавена е нова настройка в конфигурацията на програмата "Непристигналите доставки не влияят на средно доставни цени" в таб "Ценообразуване".

Това позволява ако е въведена доставка, средните доставни цени на стоките да останат непроменени до "пристигане" на стоката.

Датата, към която се изменят средните доставни цени винаги е датата на доставката.

#### <span id="page-6-3"></span>**Справка движение по позиции**

**Изменения**

#### **32115. Включване на консигнациите в справката**

В справка движение по позиции е добавена отметка за за включване и на консигнациите.

Стандартната функционалност за копиране на доставка в нова доставка е направена да не копира флага за експортиране на документа, за да може да отива към интерфейсите.

#### <span id="page-6-4"></span>**Заявка за доставка и заявка за местене**

#### **Изменения**

#### **32005. Възможност да визуализиране на Потребителски полета на артикула в диалоговия режим.**

В диалоговият режим на копиране на заявката за доставка в доставка и заявката за местене в местене са добавени потребителските полета на артикула. Те могат да са видими (при необходимост да се работи с тях) в документа за заявка, за доставка и заявка за местене.

#### <span id="page-6-5"></span>**Продажба**

#### **Изменения**

#### **32004. Нова колона за единична цена с ДДС без отстъпка.**

В продажба ПОС е добавена нова калкулативна колона - единична цена с ДДС без отстъпка (да не се пази в базата - само на екран) = единичната цена без ДДС, без ТО + ДДС за единица количество, закръглена до точността избрана в програмата.

#### <span id="page-6-6"></span>**Номенклатури Счетоводство**

#### **Изменения**

#### **31960. Добавено поле за държава.**

В номенклатура Счетоводни операции е добавено поле държава, в което от падащ списък се избира съответната държава (код за държава).

Падащият списък за избор се съставя в Номенклатурата на Кодове за счетоводни операции.

Функционалността е полезна при водене на аналитичност по държави от счетоводен отдел например или при разграничаване на държави от Европейски съюз и други държави.

## <span id="page-7-0"></span>**Версия 2013.11.1**

#### <span id="page-7-1"></span>**Модул Хипермаркет доставчик**

#### **Нови възможности**

#### **32515. Добавени полета за Хипермаркети в консигнация**

Добавени са атрибутите за търговия с хипермаркети в Даване на консигнация. Прибавени са специфичните полета за хипермаркет:

- хипермаркет доставчик номер,
- поръчка номер,
- входящ стоков номер.

Новата възможност трябва да се съобрази с Груповата Политика за Хипермаркети, в която се указва дали да се използват специфичните полета.

Груповата политика, която контролира полетата специфични за Хипермаркети се намира в Настройки на документ Продажба "Показвай/скрий специфичните полета за Хипермаркети".

#### <span id="page-7-2"></span>**Версия 2014.02.20**

#### <span id="page-7-3"></span>**Общи за програмата**

#### **Изменения**

#### **34754. Промяна според изисквания на НАП.**

Съгласно промяна, инициирана от НАП, променена е структурата на файловете, които се генерират от справка "Баланс ДДС" при натискане на бутон "ДДС дискета".

#### <span id="page-7-4"></span>**Заявка/Оферта/Резервация**

#### **Изменения**

#### **34575. Промяна на цвета на реда при копиране от Заявка/Оферта/Резервация в Продажба.**

Във формата за копиране от Заявка/Оферта/Резервация в Продажба е направена промяна като, ако количеството от Офертата е по-голямо от наличното, редът се оцветява в червено. Така, ако клиентът е желал по-голямо количество, а не може да се изпълни в момента, редът променя цвета си и предупреждава.

#### <span id="page-7-5"></span>**Версия 2014.04.07**

#### <span id="page-7-6"></span>**Общи за програмата**

#### **Изменения**

#### **SMP-88. Подмяна на Report Builder.**

Подменена е версията на Report Builder, като вече е поставен Report Builder 15, който заменя досегашната версия 12.

## <span id="page-8-0"></span>**Версия 2014.06.10**

## <span id="page-8-1"></span>**Общи за програмата**

#### **Изменения**

#### **SMP-99. Подмяна на Report Builder.**

Поради проблем с печата на подложки е подменена версията на Report Builder, като е поставен отново Report Builder 12, който заменя досегашната версия 15.

Ако имате запомнени подложки с версия 2014.4.7, при зареждане на подложката излиза следното съобщение:

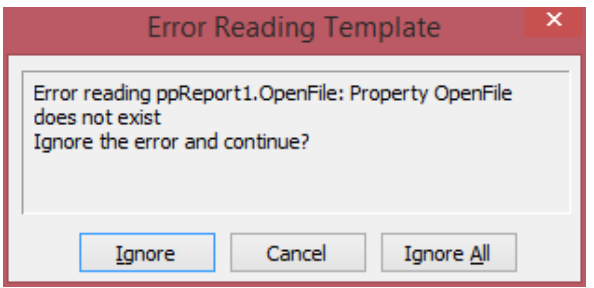

Посочвате "Ignore All", след което подложката се зарежда. Запазвате я върху старата и с това проблемът е отстранен. Действието се повтаря с колкото подложки има направени с Report Builder 15.

#### <span id="page-8-2"></span>**Модул Производство**

#### **Нови възможности**

#### **SMP-101. Нова групова политика в "Настройки документ производство".**

Направена е нова групова политика в "Настройки документ производство", която се казва "Отрицателна наличност при производство", с две възможни стойности - Разреши и Забрани. Подрaзбиращата се стойност е Разреши.

Когато се избере "Забрани", бутонът "Произведи" се скрива от справката (ако имаме недостиг на суровини, излиза прозорец-справка, в който се показва кои са липсващите артикули и количествата им), за да не може да се изкара складът на минус.